**Vigh György** Magyar Posta Rt. Vezérigazgatósága, Budapest *vigh.gyorgy@interware.hu*

# AZ INTERNET HATÁSA A TANULÓKRA, AVAGY EGY HONLAPKÉSZÍTÉS BUKTATÓI

# **1. Bevezetés**

Magyarországon az Internet-előfizetések száma 1999 óta több mint kétszeresére növekedett. Az Internet-hozzáférések többsége modemes kapcsolt telefonvonalon jött létre 2001-ben. A részletes adatokat az alábbi grafikonokon tanulmányozhatjuk

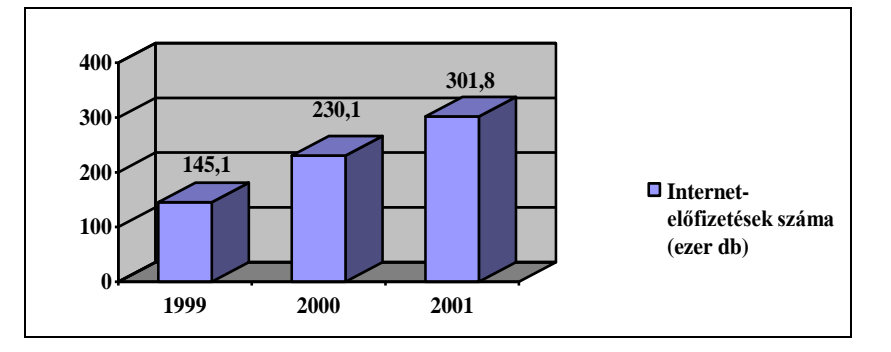

*1. ábra: Az Internet-előfizetések számának alakulása*

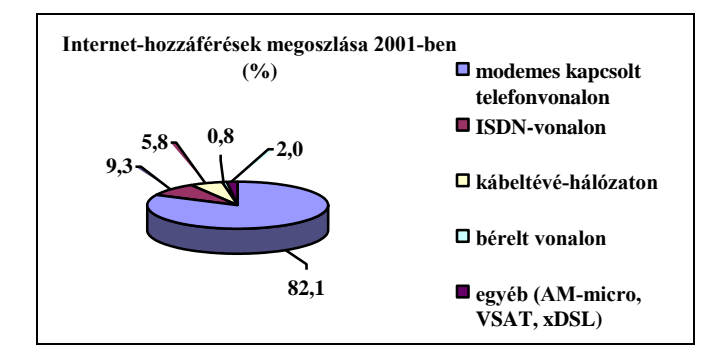

*2. ábra: Az Internet-hozzáférés különböző módjai*

(Forrás: KSH / MTI Rt. Sajtóadatbank / Metro 2002. július 31.)

Kovács Kálmán informatikai és hírközlési miniszter – a Sziget-fesztiválon tett – nyilatkozata szerint folytatódik a Sulinet program. A politikus szerint ez a program szükséges ahhoz, hogy a felnövekvő generációk ne kerüljenek versenyhátrányba az EU-ban élő fiatalokkal szemben. Az unióban már valamennyi általános és középiskola csatlakozott a világhálóhoz, míg Magyarországon ez az arány az általános iskolákban 50, a középiskoláknál 70–80%-os. (Folytatódik a Sulinet, Magyar Hírlap, 2002. augusztus 5.)

Az informatikai és hírközlési miniszter nyilatkozatára erősített rá Magyar Bálint oktatási miniszter következő kijelentésével: "Tíz diákra kellene jutnia legalább egy számítógépnek, és az összes iskolát a Sulinet-hálózatra kéne kapcsolni ahhoz, hogy újszerű, a számítógépet és az Internetet kreatívan hasznosító oktatási stílus, az eoktatás elterjedjen. Egyelőre a Sulinet reformja még csak papíron alakul. A célkitűzés az, hogy 2005-re minden iskola része legyen a Sulinet-hálózatnak." (Újraindul a Sulinet, Népszabadság, 2002. augusztus 28.)

Talán ezen eredményeknek is köszönhetően, illetve ezen eredmények ellenére egyre több tanuló vállalkozik honlap készítésére. További ösztönző, hogy az Internet-előfizetések bizonyos méretű tárhelyekkel is párosulnak, illetve sok segítséget nyújtanak részükre azok a free- vagy shareware HTML-szerkesztő programok, amelyekkel a számítástechnikai magazinok CD-mellékletein találkozhatunk. Ezekkel látszólag gyerekjáték a honlap-készítés. Ennek ellenére mégis előfordulhatnak meglepetések. Ezért célszerű a fájlok webszerverre töltése előtt különböző böngészővel megnézni a tanulók műveit.

Sőt, az alapos tesztelést követően is előfordulhatnak hibák, amelyek már a Unix és a Windows közötti különbségre, az egymástól eltérő filozófiára vezethetők vissza.

A következőkben megpróbálom bemutatni, mire törekedjünk annak érdekében, hogy a fejlesztés során méretében, funkcionalitásában, esztétikai megjelenésében, koncepciójában, eredetiségében egységes egészet képező honlap jöjjön létre. Egyben rávilágítok a fejlesztés buktatóira is.

# **2. Hogyan kezdjünk hozzá?**

Egy webes felület elkészítéséhez mindenekelőtt egy tervre van szükség. Fontos tudni, hogy miről akarunk készíteni honlapot, milyen célra szeretnénk majd az oldalakat használni. Ki kell találni, hogy az egyes oldalak miként kapcsolódjanak egymáshoz. Tudnunk kell azt is, hogy kikhez szólunk, azaz széles körben alkalmazható vagy egy szűk réteget érintő, speciális, egyedi ismereteket kívánunk közvetíteni. Elgondolásunkhoz, koncepciónkhoz szükséges igazítani az arculati elemeket. A színek jelentőségére még később kitérek. Törekedni kell arra, hogy lehetőleg ne másoljunk, utánozzunk másokat. Döntsük el előre, hogy statikus és/vagy dinamikus oldalakból építkezünk. A terv színvilága legyen eredeti, sajátos. Nézzünk körbe az Interneten, alkossunk véleményt egy honlapról (megítélésünk szerint miben jó, miben rossz, mire mozduljunk rá ötlet szempontjából). Röviden szólva végezzünk konkurenciaelemzést.

Véleményem szerint a tartalom és a külső megjelenés strukturált egysége nagyon fontos. Ezért célszerű készíteni egy rövid vázlatot, azt rajzokkal, ábrákkal, kész, felhasználásra szánt fényképekkel kiegészítve, nem megfeledkezve a "formáról" és a navigációról. Utóbbi meghatározza a kommunikációs felület milyenségét. Legyen célunk egy könnyen kezelhető, felhasználóbarát felület kialakítása. A részletes tervnek tartalmaznia kell az alkalmazandó szoftvereket, a felhasználásra kerülő technikai eszközöket (pl.: hanghoz, animációhoz, filmrészletekhez), a rövid, írott tartalmat, a stílus megjelölésével (pl.: természetes, komoly, humoros, tájékoztató jellegű).

A megvalósítás professzionális részleteire most nem kívánok kitérni, de annyit azért megjegyzek, hogy egy jól felépített honlap sikerét a team-munka határozza meg, ahol a szakértők csoportban dolgozzák ki azokat a magas színvonalú koncepciókat, amelyekre egy-egy honlap épülhet. Különböző csoportok gondoskodnak a különböző részek megvalósításáról, azok előállításáról.

Szakírók és grafikusok felelősek a tartalmi koncepcióért. Egy gyártási csoport készíti a videó- és filmszekvenciákat, amelyeket ezután a programozók a szöveggel és a grafikával összedolgoznak. A minőségvizsgáló csoport ellenőrzi, teszteli a kész honlap oldalait az esetleges hibák elkerülése végett. Az egész projekt megvalósulásáért egy projektmenedzser felel.

Tapasztalatom szerint a tanulók is hamar felismerik a csapatmunkában rejlő lehetőségeket, és egymás képességeit kiaknázva hozzák létre, illetve alakítják honlapjaikat.

#### **3. Mivel készítsünk honlapot?**

A jól felépített honlap könnyen módosítható, aktualizálható. Ezért meghatározó, hogy mivel készítjük el. Nem mindegy, hogy egy erre kifejlesztett programmal vagy egy egyszerű szövegszerkesztővel kezdünk hozzá. Amennyiben fejlesztő programmal dolgozunk, akkor előtte érdemes jól megismerni, hogy az abban rejlő lehetőségek, előnyök kiaknázhatóbbak legyenek.

Előnyös lehet a kódalapú programozás is. Célszerű ezért olyan programot választani, amely megfelel ennek is, illetve a "grafikus" WYSIWYG programozásnak is.

## **4. Milyen legyen?**

Törekedjünk arra, hogy a honlap megjelenése esztétikus, kommunikációs felülete könnyen kezelhető legyen.

Érdemes és javaslom a tartalomhoz igazodóan átgondolni a következőket:

- milyen betűtípust, betűméretet célszerű alkalmazni;
- a szövegek elhelyezésének módját;
- a képi elemek kiválasztását, és azok elhelyezését;
- az alkalmazandó színeket.

A tanulók munkája során tapasztaltam, hogy nehezen tudnak minden feltételnek megfelelni, amikor hozzákezdenek egy honlap kialakításához.

### **5. Mire használjuk a színeket?**

A tartalomhoz illeszkedő, jó színválasztás alkalmas lehet egy kigondolt arculat közvetítésére, a figyelem felkeltésére, az összetett információk egyszerűsítésére, az érthetőség fokozására, illetve dokumentumsorozatok egységbe foglalására.

## **6. Mire vigyázzunk?**

A rossz színválasztás (betű és háttér kontrasztja) megnehezítheti a szöveg olvasását. Ez könnyen összezavarhatja a honlap olvasóját. Célszerű ezért többféle kijelzővel (display) ellenőrizni, mivel a monitor képernyője és a notebook TFT, DSTN, stb. kijelzője jelentősen eltérhet egymástól. A rosszul kiválasztott színek az üzeneteket is tévesen közvetíthetik.

Egy példája a nem jó színválasztásnak (háttérnek), illetve szegényes kivitelnek a Gábor Dénes életművét bemutató, egyébként gazdag tartalommal bíró CD, amelyről személyesen meggyőződhetünk a

<http://www.info.omikk.bme.hu/tudomany/gaborden/index.htm> URL-en.

#### **7. Mire terjedjen ki a tesztelés?**

Amikor mindennel készen vagyunk, akkor érdemes többféle böngészővel, illetve azok többféle verziójával megnézni honlapunkat. Miért? Az alábbi alfejezetekben megadom erre is a választ.

## *7.1. Magyar helyesírás*

Az elkészült oldalak közötti "lépegetést" alaposan ellenőrizni szükséges, a helyesírással egyetemben.

Gyakran előfordul, hogy az "ő" helyett "õ" vagy "ű" helyett "û" jelenik meg. Ezek oka a nem megfelelő karakterkészletre vonatkozó szabvány kiválasztása.

A Windows-1250 vagy a Windows-1252 nemzetközi, így magyar betűkészletet is tartalmazó Windows-kódlap, viszont támogatottsága más platformokon nem garantált. Ezért célszerű helyettük használni az ISO-8859-2 szabványú karakterkódolást.

## *7.2. Tömör szöveg*

A szöveg sorkizárt (justify) tördelése mellett javaslom alkalmazni a feltételes, illetve az ún. puha elválasztást (­), elsősorban magyar nyelvű szövegek esetében. Így kellő tömörség érhető el.

Előfordulhat a puha elválasztás (­) alkalmazásánál, hogy minden esetben megjeleníti az elválasztójeleket a böngésző, ott is, ahol nem kellene. Javasolt megoldás a böngésző lecserélése egy újabb verzióra. Az Internet Explorer, a Netscape és az Opera böngészők jelenlegi forgalomban lévő verziói már vagy helyesen, vagy figyelmen kívül hagyva (nem megbontva a honlap egységét) "kezelik" a puha elválasztást.

## *7.3. JavaScriptek, Java appletek*

Figyeljünk oda arra is, hogy jól működnek-e a JavaScriptek, az appletek, a linkek, illetve minden odakerült-e, ahová szerettük volna.

Több számítógépen is próbáljuk ki a honlap megjelenését. Előfordultak olyan esetek, amikor egy számítógépen nem jelentek meg a beépített appletek. A Microsoft Ügyfélszolgálata segített a "rejtély" megoldásában. Az oka az volt, hogy az adott számítógépen nem volt aktivizálva a "Virtuális gép" funkció a böngészőben.

# *7.4. Piros "x" szindróma*

Gyakran találkozni olyan honlappal, amelyen a képek helyett egy keretezett piros "x" jelenik meg, azaz a gép így jelzi, hogy a "csatolt" kép nem jeleníthető meg. Ez azért fordulhat elő, mert hiányzik egy plug-in (pl.: Flash Player, Shockwave Player stb.) vagy nincs engedélyezve a cookies (sütik) használata.

Ugyanez a jelenség fordul elő, ha a képek, ábrák, rajzok elérési útvonala nem megfelelően van beállítva. Mindig relatív csatolást, pl.: ../kepek/halak.jpg, nem pedig abszolút, pl.: file:///C|/halak/kepek/halak.jpg hivatkozást érdemes alkalmazni.

Egy valós, azóta már javított hivatkozás az "ÉLET"-ből:

Rossz csatolás: [file:///D|/InterWare/garden/ttujaapont.gif](../../../InterWare/garden/ttujaapont.gif) Helyes csatolás: [http://www.tuja.hu/garden/ttujaapont.gif](http://www.tuja.hu/vizinovenyek/ttujaapont.gif)

#### *7.5. Filmszekvenciák*

Honlapokon időnként megjelenítenek emlékezetes filmrészleteket (pl.: nyári élményeket). Ezek a digitalizált filmszekvenciák sokszor zsugorítva, szabad szemmel alig láthatóan jelennek meg egyes böngészőkön.

Egy megoldás – a sok közül – Internet Explorerre:

<p ALIGN=, center"><IMG DYNSRC=,.../video/nyar.avi" START=MouseOver autoplay=,FALSE" LOOP=,FALSE" border=,4"

width= $,32$ " height= $,32$ "></p>

Ebben az esetben a filmrészlet lejátszása akkor indul el, ha az egér mutatóját egy pillanatra ráhúzzuk a képre.

# *7.6. Képek optimalizálása*

Több olyan honlappal találkoztam, amely fényképalbumnak is beillik. A sok-sok felvétel eredménye a lassú letöltődés. A képek optimalizálásával, ami a méretek csökkenését eredményezi, gyorsítható a letöltés. Jelentős eredmény érhető el egyegy 15 vagy 30 nap próbaidőre letölthető programmal, pl.: a Smart Saver Pro-val [\(http://www.ulead.com\)](http://www.ulead.com/) vagy a xat.com Image Optimizer programmal, amely a következő URL-ről érhető el:

[http://www.xat.com/internet\\_technology/download.html.](http://www.xat.com/internet_technology/download.html)

## *7.7. Cascading Style Sheets (CSS)*

A honlapok tesztelése során találkoztam azzal a jelenséggel, hogy egyes betűk, szavak nagyobb méretben íródtak ki a képernyőre. Ezek kivédésére javaslom a stíluslapok használatát. Megítélésem szerint ma már nem készülhetne CSS nélkül jól strukturált honlap, mert az utóbbi időben felgyorsult a web szabványosítása.

```
Egy példa a leírt problémára:
```
<style type=,,text/css">

 $\leq$  !-body {font-size: 24px; font-weight: bold; font-family: Times New Roman; text-align: justify; color: #CCFFCC} h1 {font-size: 32px; font-weight: bold; font-family: Times New Roman; text-align: center; color: #66FFCC} h2 {font-size: 32px; font-weight: normal; font-family: Times New Ro-

man; text-align: center; color: #66FFCC}

->> </style>

Az egységes arculatot szem előtt tartva és tovább takarékoskodva a bájtokkal javaslom a stílusleírás külön fájlban való elhelyezését. Ebben az esetben csak hivatkozni kell rá az alábbi módon:

<link href=,,stilusom.css" rel=stylesheet type=text/css>

## *7.8. Utolsó módosítás*

Életszerűvé tehető az oldal, ha a látogatók ellenőrizhetik, hogy mennyire karbantartott az oldal. Ezért javaslom az utolsó módosítás, frissítés dátumát mindig feltüntetni az oldalon. Érdemes ezt "automatizálni", pl.: az alábbi sorok beszúrásával:

<font face=,,Times New Roman, Times, serif" size=,,2"> Utolsó frissítés:

<!-- #BeginDate format:IS1 -->2002-08-30<!-- #EndDate --></font>

Természetesen a betűtípust, annak méretét az adott honlap stílusához szükséges igazítani.

## **8. Feltöltés a szerverre**

Az eddig leírt tesztelési folyamat amennyiben nem jelzett hibát, tökéletesen működik minden funkció, még nem jelenti azt, hogy minden rendben van. A tesztelést nem árt folytatni, miután feltöltöttük az oldalakat a szerverre. Kellemetlen meglepetések érhetnek abból eredően, hogy a Windows-, illetve a Unix-alapú platformok más-más filozófia szerint "gondolkodnak". A Unix megkülönbözteti egymástól a kis- és a nagybetűket, a DOS, a Windows viszont nem.

Sőt, amennyiben egy mappa elnevezése nagybetűvel kezdődik, akkor a letöltéskor a Unix operációs rendszer a mappa teljes nevét nagybetűkre generálja. Így az adott hivatkozások, illetve útvonalak és állományok nem találnak egymásra.

Ha a szükséges javításokat, módosításokat elvégeztük, akkor nem marad más hátra, mint feltölteni az elkészült, honlapunk hibamentes oldalait a szerverre, illetve biztos, ami biztos archiválni pl. egy CD-R-re is.

# **9. Összefoglalás**

A teljességre nem törekedve megpróbáltam bemutatni, mit tegyünk annak érdekében, hogy egy méretében, funkcionalitásában, esztétikai megjelenésében, koncepciójában, eredetiségében egységes egészet képező honlap jöjjön létre.

Döntse el a kedves Olvasó, hogy ez mennyire sikerült!

Megjegyzem, hogy a Stefan Münz és Wolfgang Nefzger által írt HTML & Web-Publishing Handbuch – amely szerintem a webdesigner-ek "bibliája" is lehetne – mintegy 1300 oldalon taglalja az általam feszegetett problémákat. (PC Magazin, 10/2002., CD-melléklet, PDF)

Bízom abban, és egyben remélem, ezzel az írásommal, illetve előadásommal hozzájárultam ahhoz, hogy minél több hibátlan honlappal találkozzunk az Interneten.

#### **Hivatkozott irodalom**

Münz, S.–Nefzger, W.: HTML & Web-Publishing Handbuch. PC Magazin, 2002. 10. sz. CD melléklete. (PDF – kb. 1300 p.)